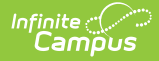

# **MN v3.3 - Student School Association**

Last Modified on 04/12/2024 3:29 pm CDT

Object [Triggering](http://kb.infinitecampus.com/#object-triggering-logic) Logic | [Resource](http://kb.infinitecampus.com/#resource-toggle-and-resync-logic) Toggle and Resync Logic | Natural Key Changes, Cascading Updates, and Deletes Logic | [Scope](http://kb.infinitecampus.com/#scope-year-logic) Year Logic | Resource [Preferences](http://kb.infinitecampus.com/#natural-key-changes-cascading-updates-and-deletes-logic) | Identity [Mapping](http://kb.infinitecampus.com/#identity-mapping-object-key) Object Key | Event [Queue](http://kb.infinitecampus.com/#event-queue-detail) Detail | Object Data [Elements](http://kb.infinitecampus.com/#object-data-elements) | Resource [Preferences](http://kb.infinitecampus.com/#resource-preferences-continued) Continued

**Classic View:** System Administration > Ed-Fi

**Search Terms:** Ed-Fi

This association represents the school in which a student is enrolled.

# **Object Triggering Logic**

This table describes logic for triggering syncing of this object.

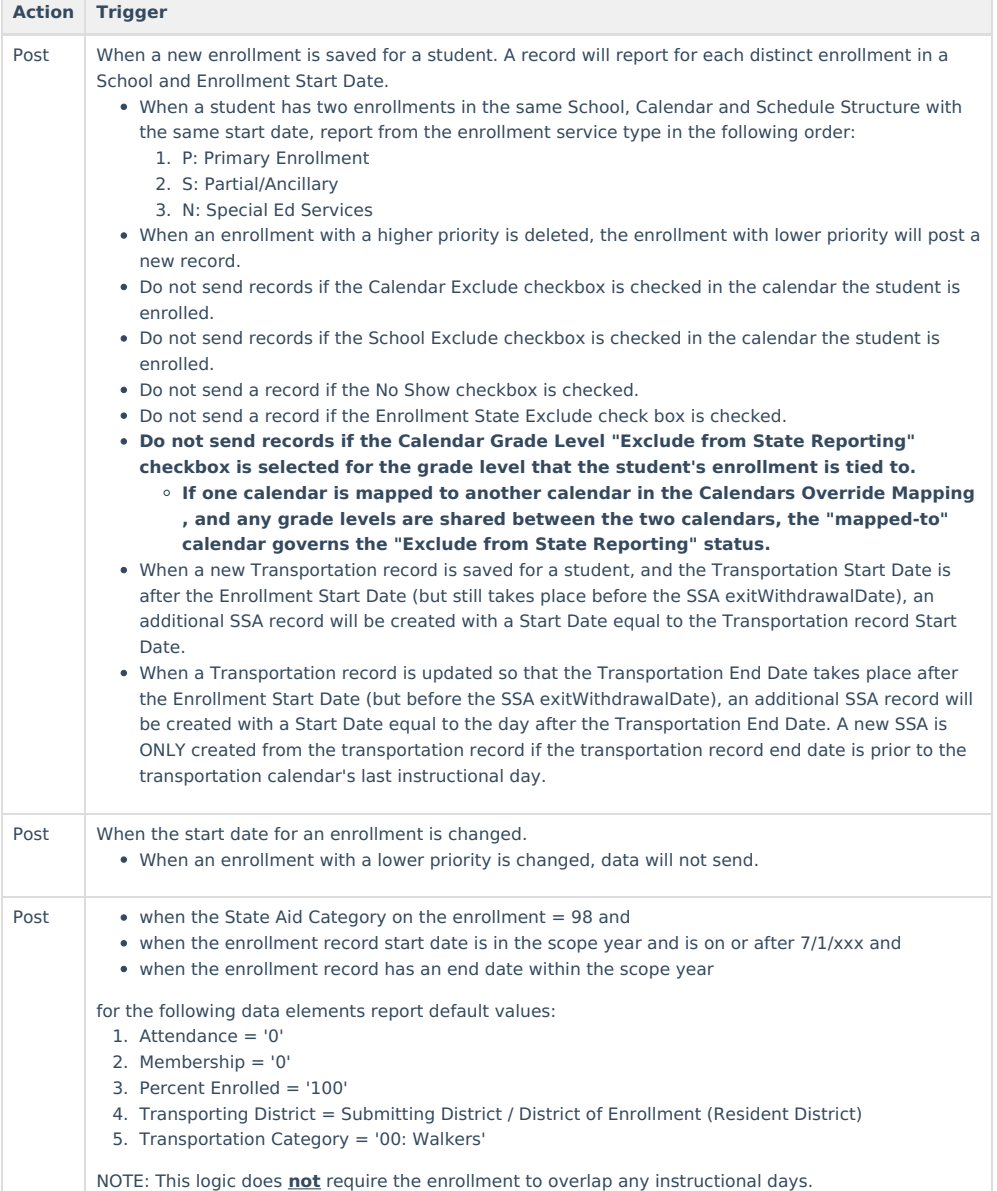

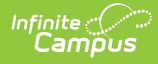

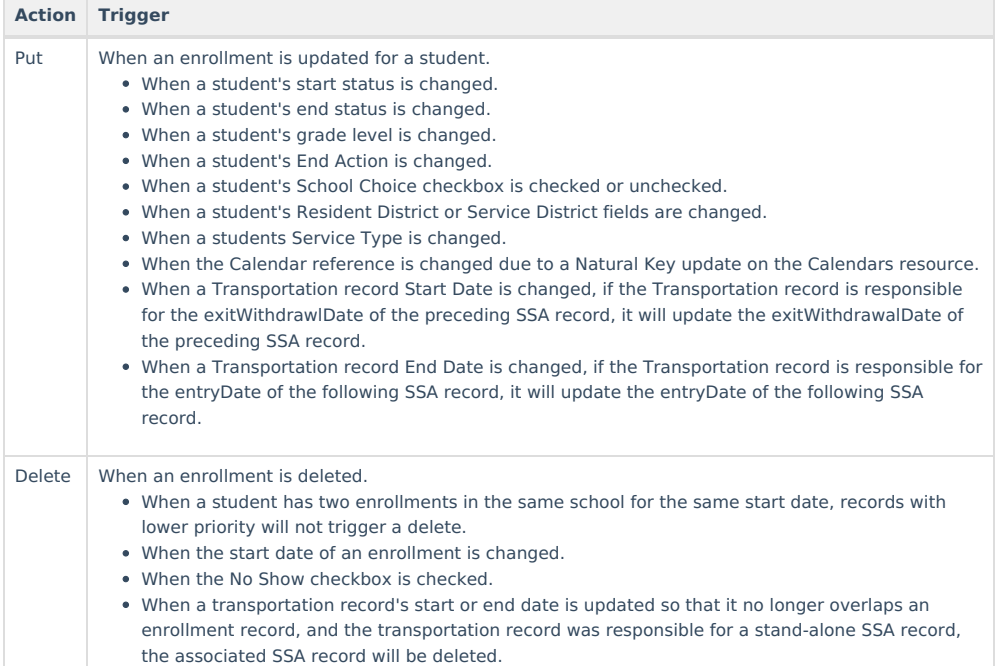

# **Resource Toggle and Resync Logic**

This table describes the Resource Toggle and Trigger logic of this object.

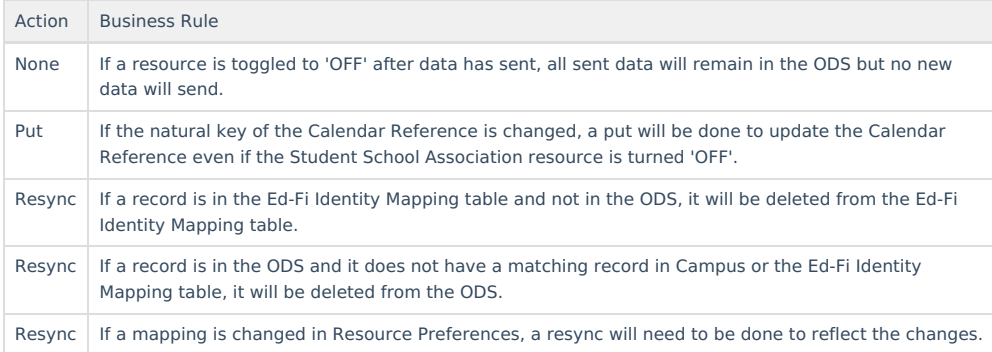

## **Natural Key Changes, Cascading Updates, and Deletes Logic**

This table describes the Natural Key Changes/Cascading Updates and Deletes logic of this object.

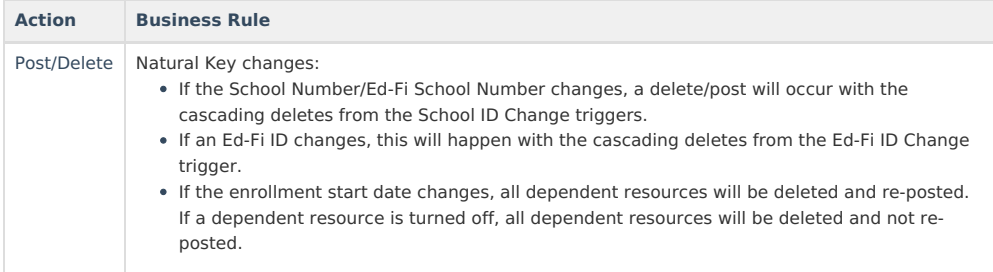

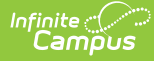

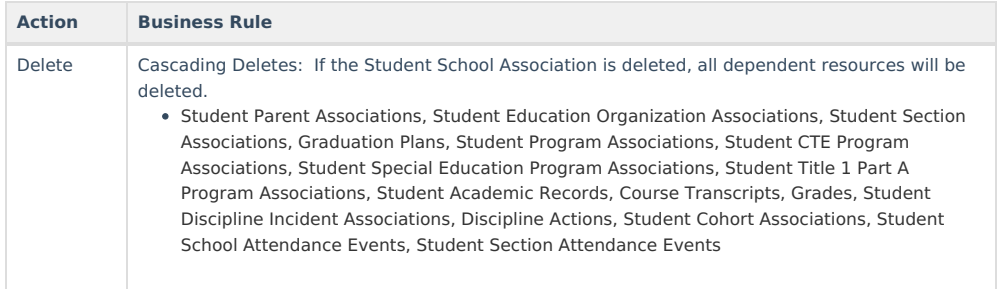

## **Scope Year Logic**

This table describes scope year logic of this object.

#### **Logic**

The record will send to the scope year for the school year the enrollment is associated with.

Data will only send for the years that have valid configuration.

### **Resource Preferences**

This table describes the Resource Preferences of this object.

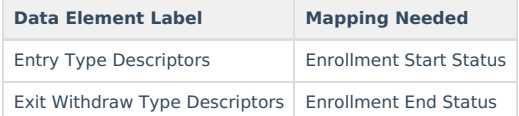

# **Identity Mapping Object Key**

This table describes the Identity Mapping Object Key of this object.

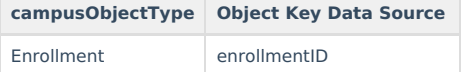

### **Event Queue Detail**

This table describes the Event Queue Detail of this object.

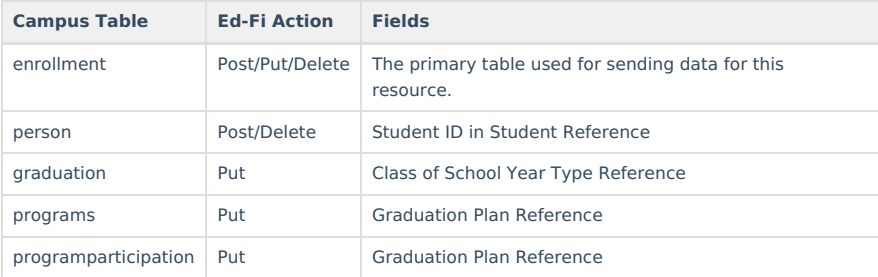

## **Object Data Elements**

This table describes data elements sent within the Student School Association resource.

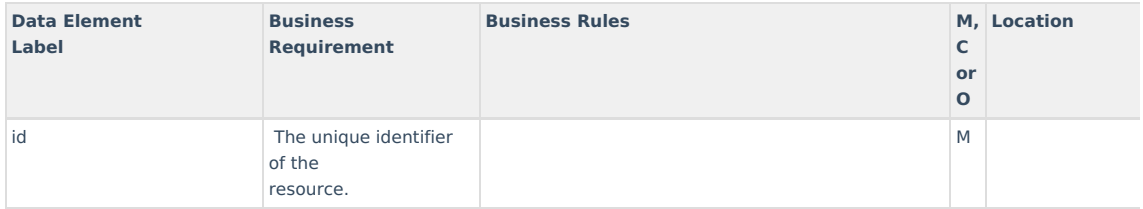

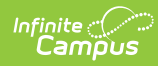

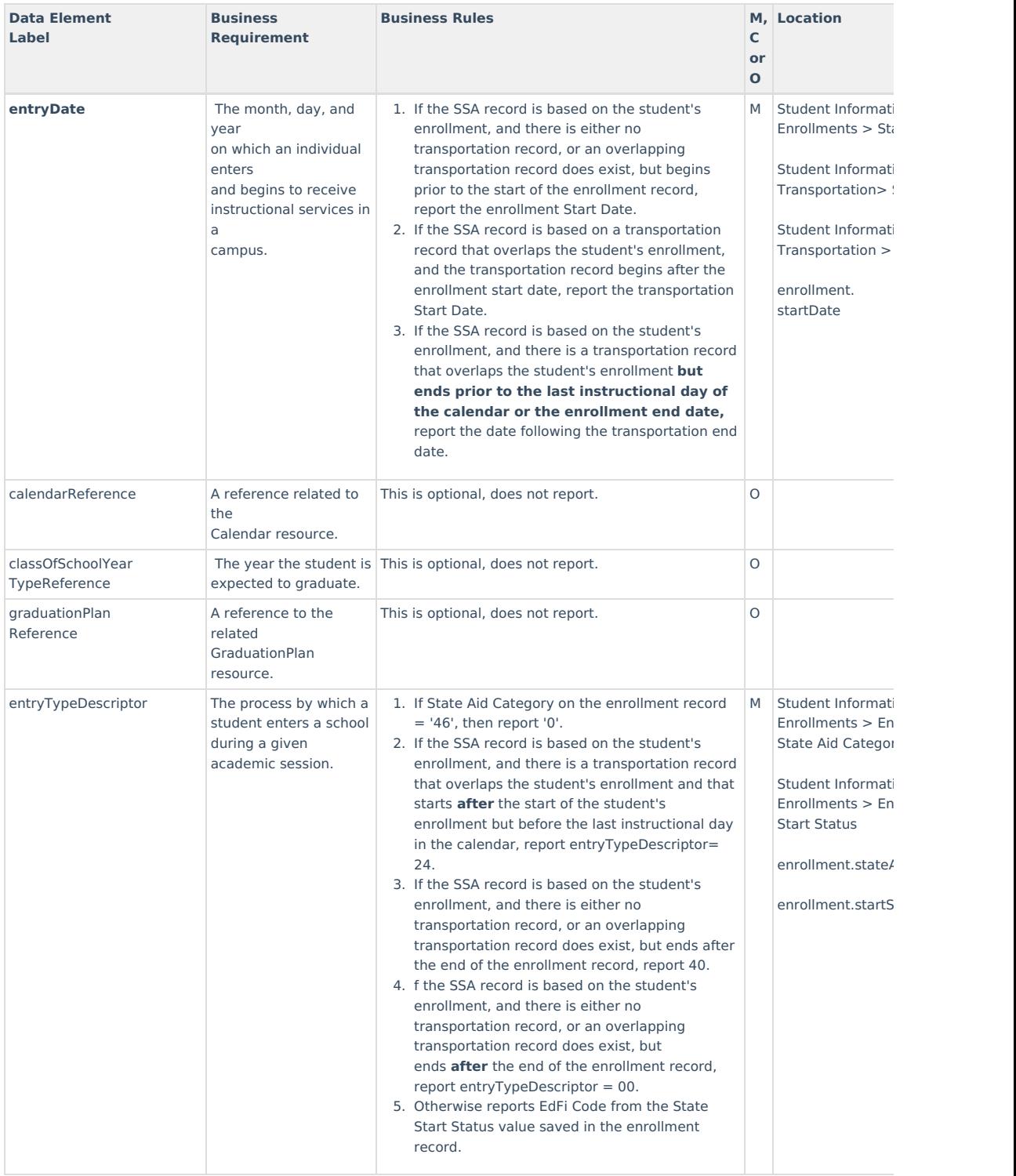

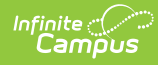

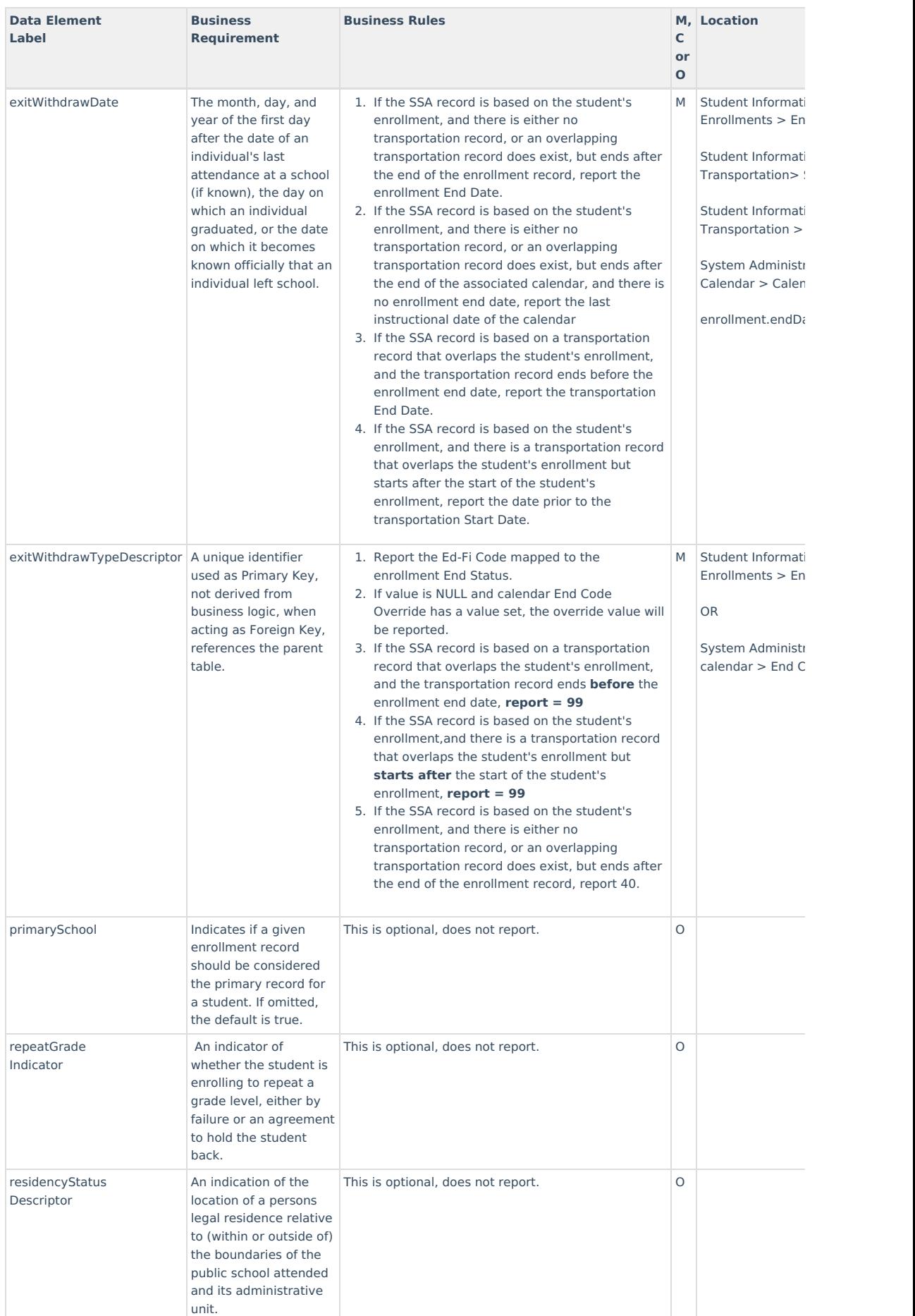

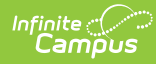

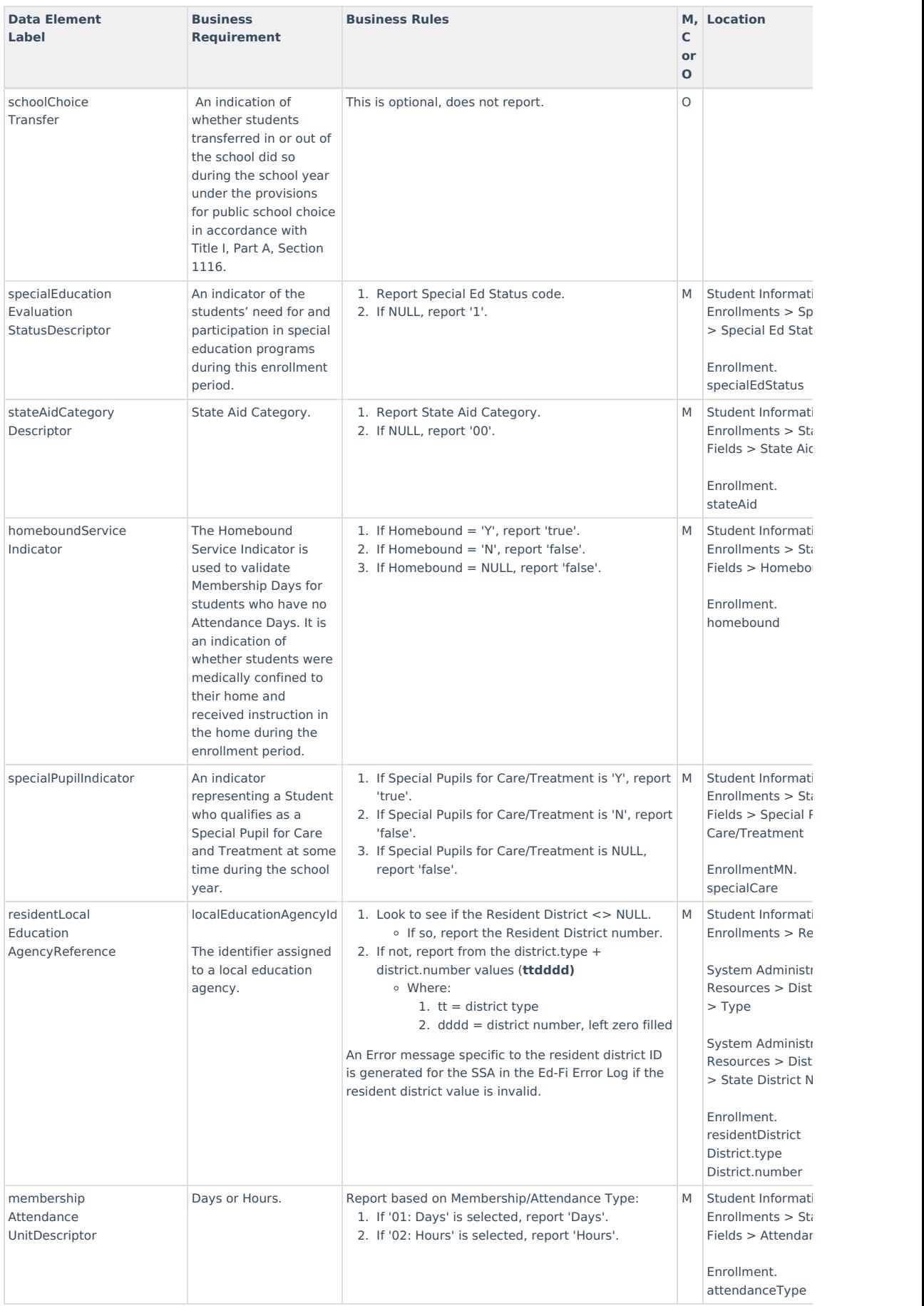

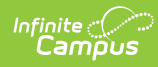

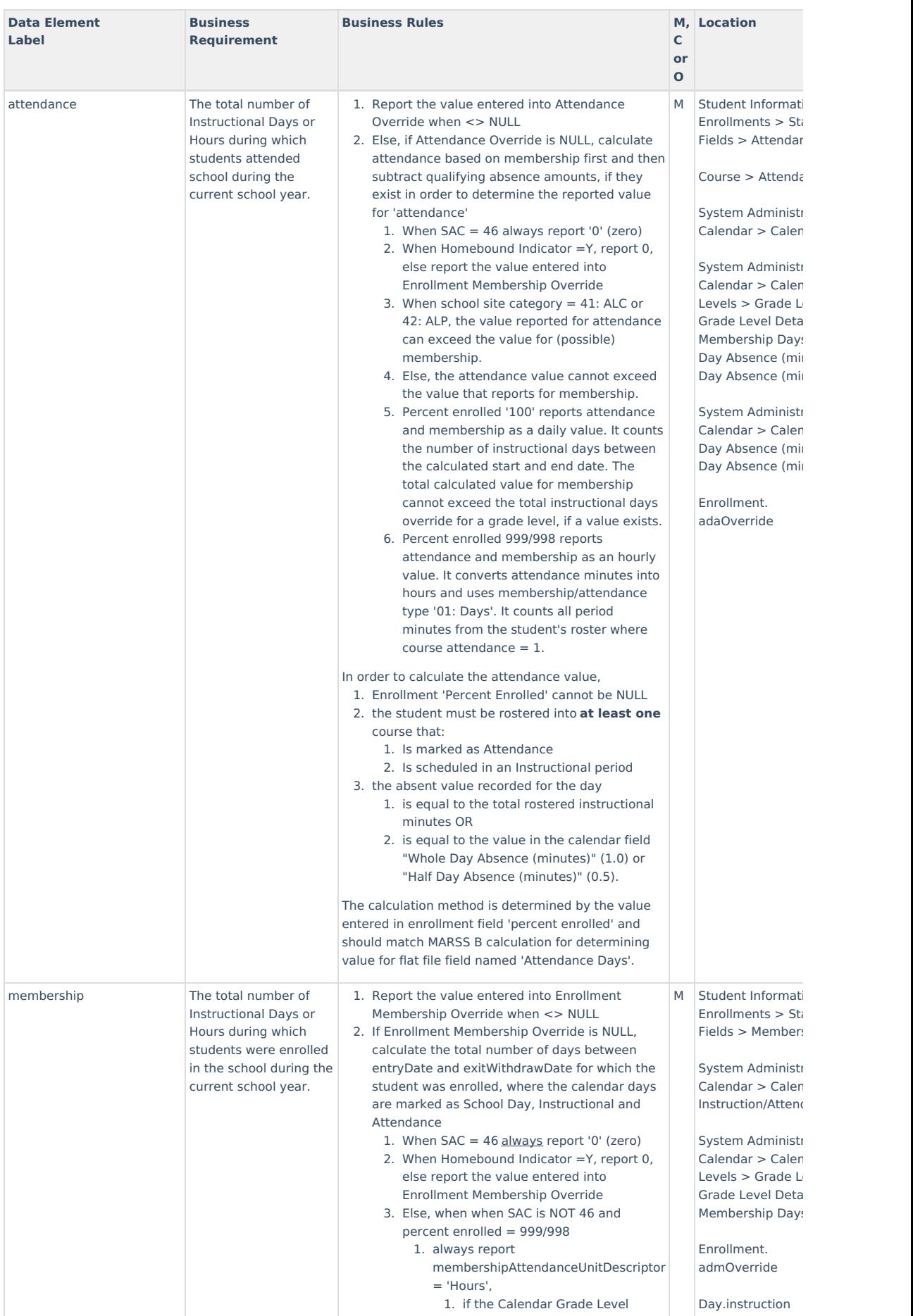

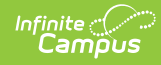

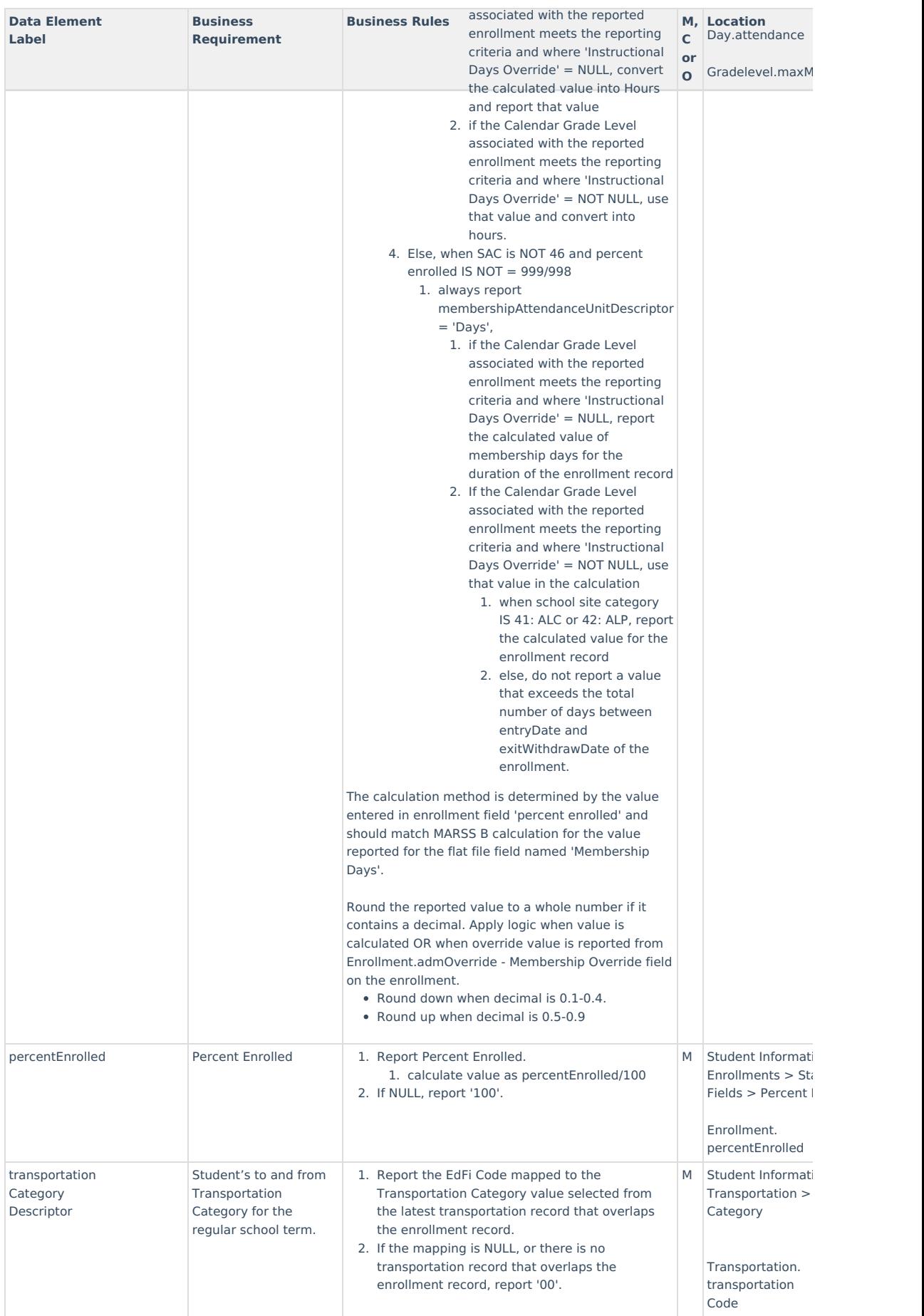

Copyright © 2010-2024 Infinite Campus. All rights reserved.

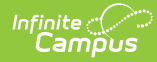

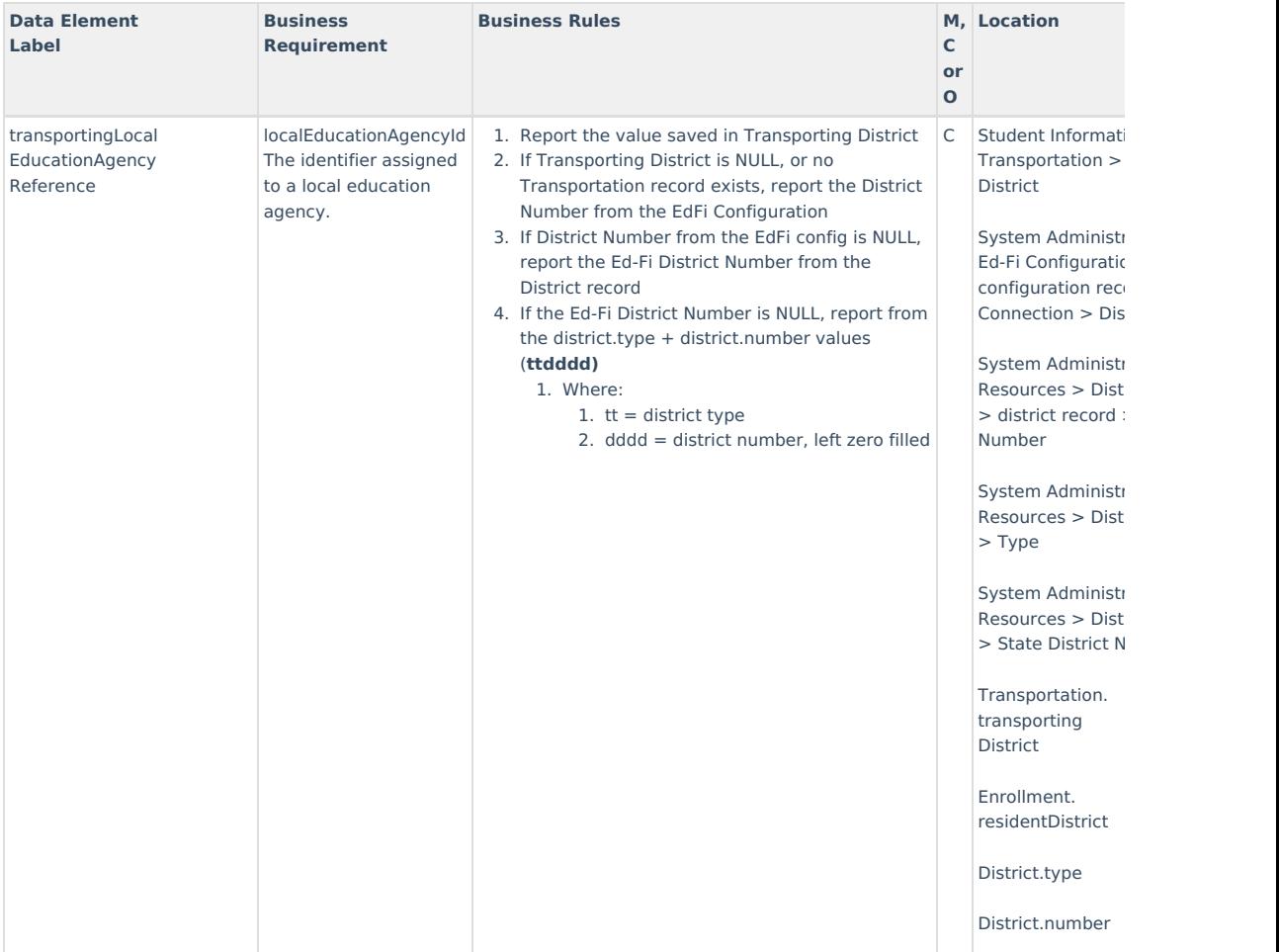

## **Resource Preferences Continued**

The Ed-Fi Configuration tool is used to establish Ed-Fi data resources.

The following describes how to set the resource preferences for the Student School Association resource. If the Configure or Edit buttons do not display, then the resource does not need to be mapped and the toggle button can be used to turn the resource on or off.

If a mapping is changed, a resync must be performed on the resource in order for the new mappings to send correctly. Any item not mapped will not report to Ed-Fi.

1. Select the appropriate **Ed-Fi Codes** for the Entry Type Descriptors.

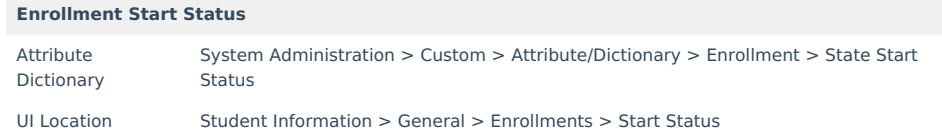

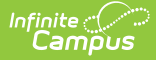

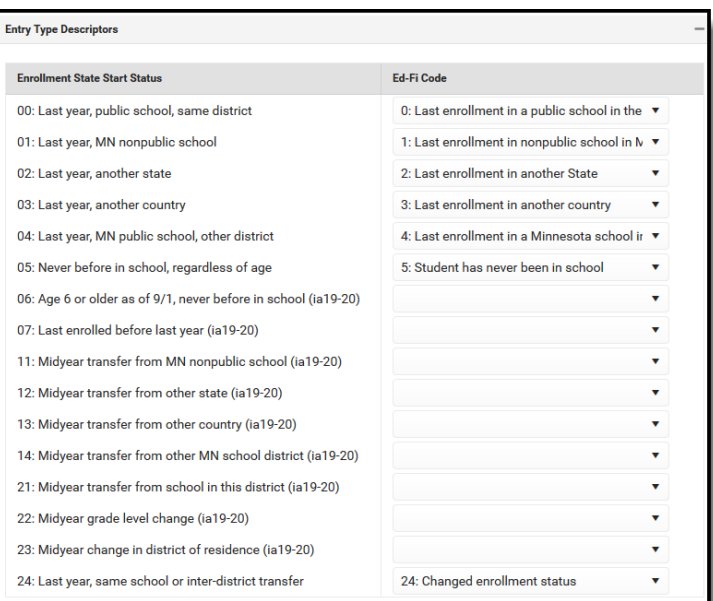

### 2. Select the appropriate **Ed-Fi Codes** for the Exit Withdraw Type Descriptors.

### **Enrollment State Exit Type**

Attribute Dictionary System Administration > Custom > Attribute/Dictionary > Enrollment > State **ExitType** Student Information > General > Enrollments > End Status

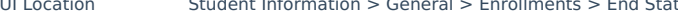

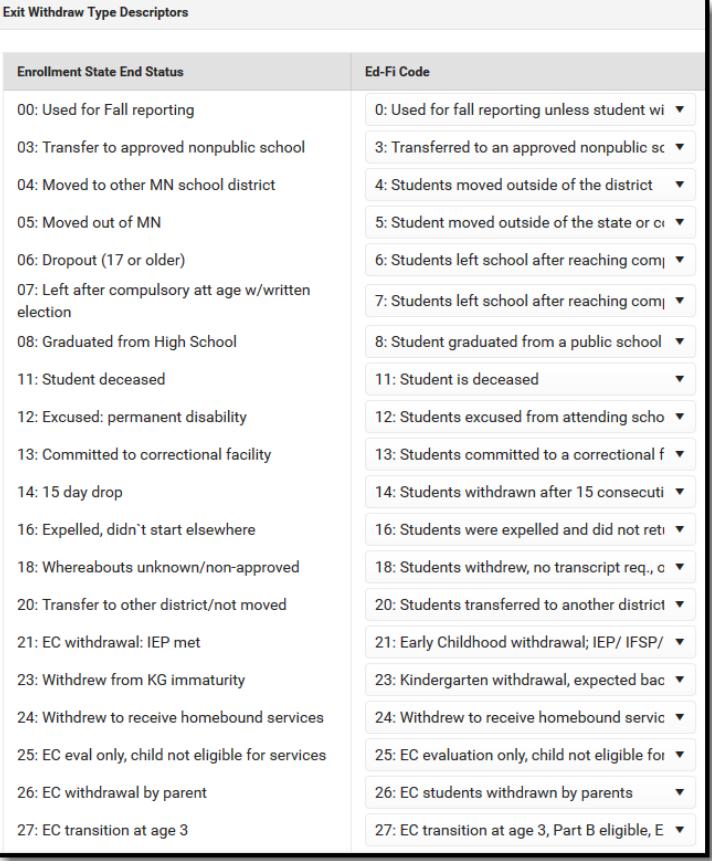

3. Select the appropriate **Ed-Fi Codes** for the Special Education Evaluation Status Descriptors Descriptors.

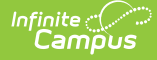

### **Enrollment Special Ed Status**

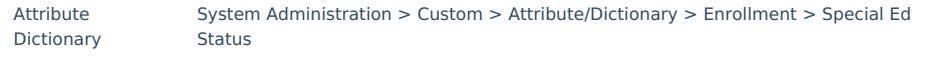

UI Location Student Information > General > Enrollments > Special Ed Fields > Special Ed Status **Special Education Evaluation Status Descriptors** 

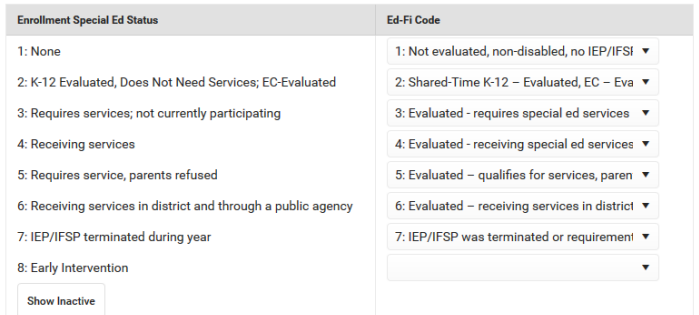

4. Select the appropriate **Ed-Fi Codes** for the State Aid Category Descriptors.

### **Enrollment State Aid Category**

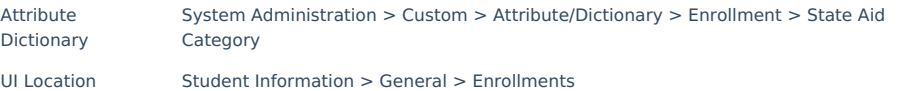

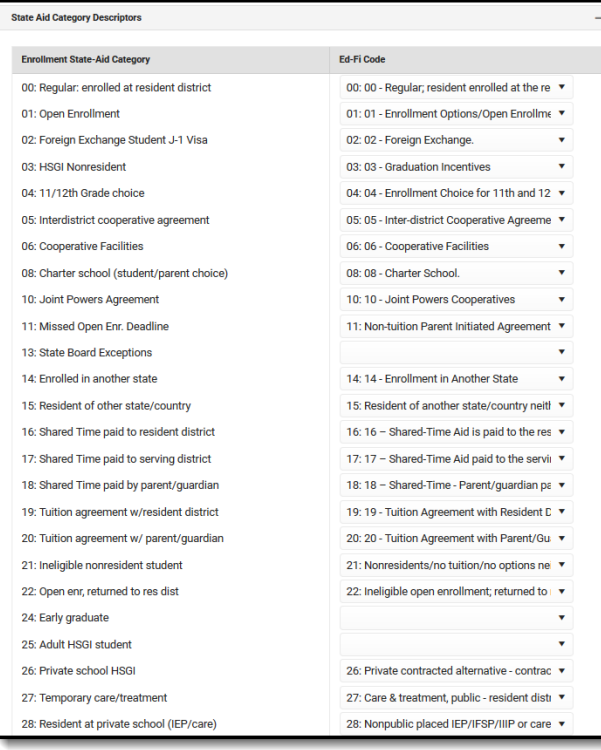

5. Select the appropriate **Ed-Fi Codes** for the Transportation Category Descriptors.

#### **Enrollment State Aid Category** Attribute Dictionary System Administration > Custom > Attribute/Dictionary > Transportation > Transportation Category UI Location Student Information > General > Transportation > Transportation Category

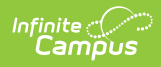

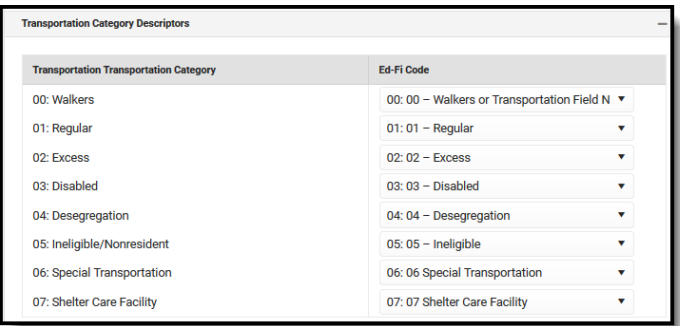

6. Click **Save.**